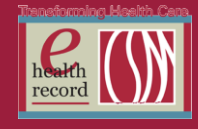

# **Please post / share this communication within 24 hours in your department/unit.**

*Remember: Many answers/clarifications on EHR processes can be accessed through the EHR Intranet site or EHR Learning (Learning Live)*

# **Jehovah's Witness – Blood/Blood Product Refusal**

Workflow in review:

#### **1) Registration**

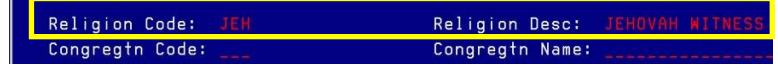

At the point of registration, staff need to ensure Religion is documented on arrival.

### **2) Nursing**

While completing the Admission History Adult PowerForm, staff need to confirm Religion and Transfusion needs. Documentation in EHR include the following locations:

#### **Admission History Adult PowerForm**

Under **Psychosocial/Spiritual**, confirm **Religious Preference** field is populated with patient's religion if applicable. If not, confirm with patient and notify the HUC to enter in Invision.

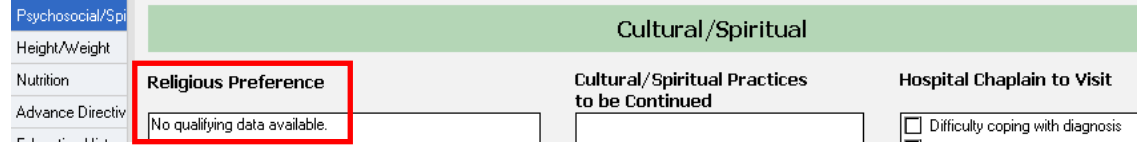

#### Under **Anesthesia/Transfusion**, record **Willing to Receive Blood/Blood Products\***

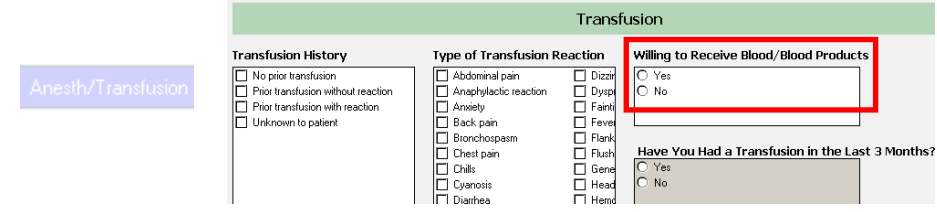

**\*Note:** this documentation does not carry forward each visit (hospital, clinic, etc). Information needs to be documented each time.

#### **Problem List – NEW!**

Enter **Refusal of blood transfusions as patient is Jehovah's Witness** problem.

Type "jehovah" in Search: box

**\*Note:** this information does carry forward with any CSM visit (hospital, clinic, etc.). During subsequent visits, confirm with patient that this is current.

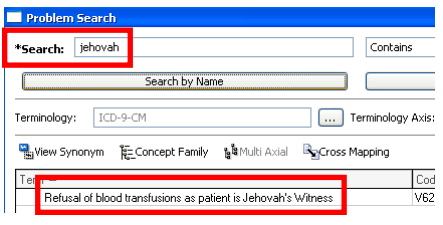

Page  $\overline{\phantom{0}}$ 

Documentation as noted above, will display face up on the Nurse Communication Page, Inpatient Summary, Ambulatory Summary, ED Summary and Perioperative Summary pages under Problems and Psychosocial Factors widgets. **The Psychosocal Factors widget will be released in June.**

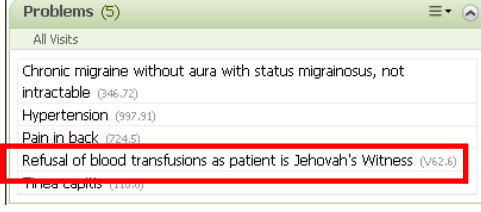

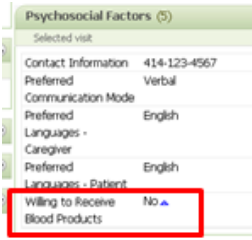

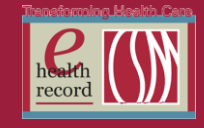

Page  $\boldsymbol{\sim}$ 

## **3) Providers (Physician/PA/APN)**

Attending physician shall discuss with the patient alternatives to the administration of blood and/or blood products that are available at CSM.

Physician will provide full discussion with the patient regarding the possible risks of refusal of blood.

If after the patient/physician discussion, the patient requests that no blood or blood derivatives be administered during his/her hospitalization, the patient, physician and a witness shall execute a hospital form titled, "Refusal to Permit Blood Transfusion."

### **This form needs to be completed each visit following patient/physician discussion.**

## **4) Blood Bank**

Review patient facesheet for indicated religion. If the religion is listed as Jehovah's Witness, call and confirm that the blood bank testing/product is really needed.

Once patient consent or refused is confirmed, this information is entered into the Blood Bank history--which is only visible in the Lab system and not in the EHR.

If there is no religion listed in the religion field look in the EHR and double check that no religion is listed. If needed, call the RN to confirm what the religion is or if the patient has consented to blood transfusions.

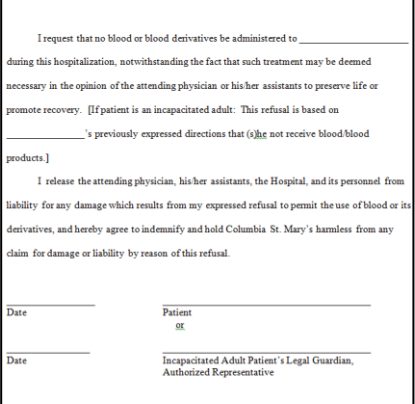

Physician

REFUSAL TO PERMIT BLOOD TRANSFUSION

Г

Date

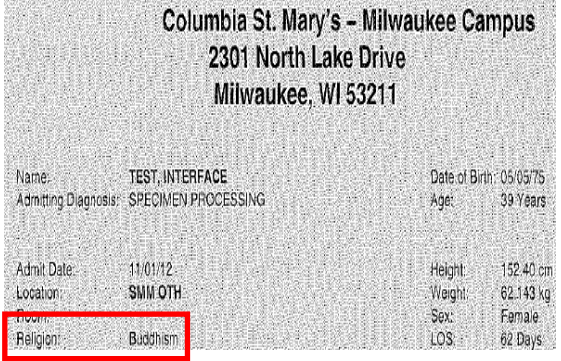

## **5) Chaplain**

Receives a patient report, by unit, each morning that includes the patient's religion.

**Note Policies:** Blood/Blood Product Administration (#545263), Refusal of Blood Transfusion or Administration of Blood Products (#217606) and Patient Care: Consent, for Treatment/Procedures (#239840).

*For questions, please contact Patty Haugh at [phaugh@columbia-stmarys.org](mailto:phaugh@columbia-stmarys.org) or Deb Verhagen at [dverhage@columbia-stmarys.org](mailto:dverhage@columbia-stmarys.org)*

# **ECG Patch Change – New I View Documentation** *(Effective 5/28/14)*

As part of TJC safety goals to reduce alarm fatigue. One of the evidence-based strategies is to implement changing of patches daily. **ECG Patch Change** documentation will be added to I View under Hygiene ADLs. Nursing and/or PCAs can document ECG Patch Change. **Note:** This documentation is highlighted in blue, indicating a reference document is available. Click on **ECG Patch Change** to review instructions.

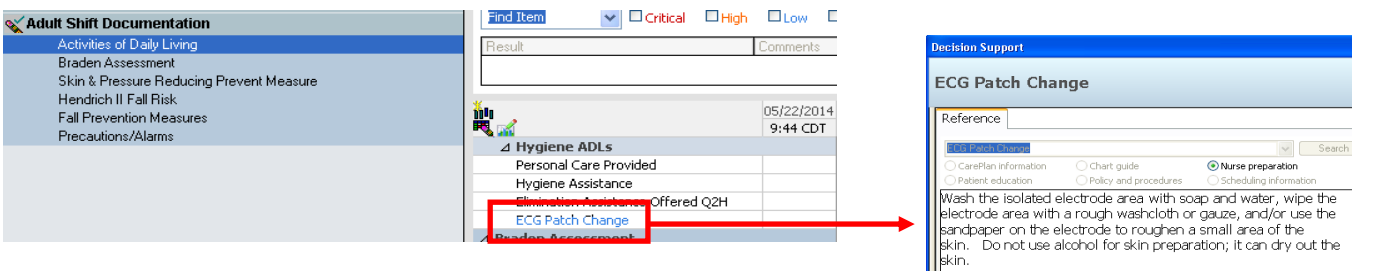

*For questions, please contact Kathy Phillips at [kphillip@columbia-stmarys.org](mailto:kphillip@columbia-stmarys.org)*

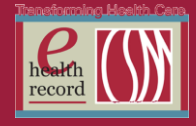

# **UPDATED: Depart Changes - Meeting Meaningful Use** *(Effective 6/2/14)*

To comply with Meaningful Use, changes have been made to Depart:

1. **Extended Care Facility** and **Care Transition Summary** currently in Depart are being replaced by one document titled **Transiton of Care.** A template will not have to be selected – both Transiton of Care and Patient Discharge Summary print automatically for every patient when **Finalize and Print** is clicked. **Transition of Care** should be given to the patient so they can provide it at their follow up appointment. **Transition of Care** will be stored in Documents, along with **Patient Discharge Summary**.

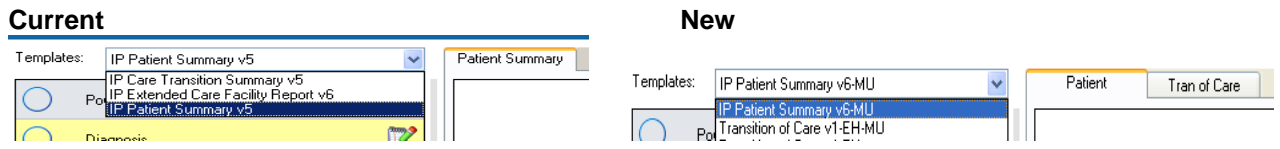

2. When transferring a patient to the care of a non-CSM physician, a **Transition of Care** summary must be sent electronically to the receiving clinic/facility for 10% of all discharges. Use the follow up module to document where care is being transitioned to, whether it be a single provider or a facility. In order to avoid changing nursing workflow, Medical Records will send the **Transition of Care** document electronically behind the scenes when an outside facility is selected in Depart.

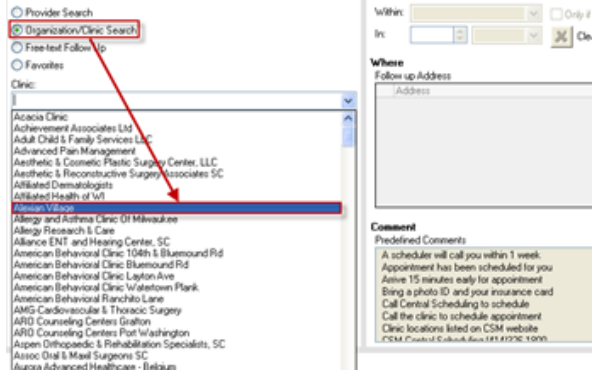

Patient disposition is documented when Depart process is completed. A prompt automatically displays at **Finalize and Print**.

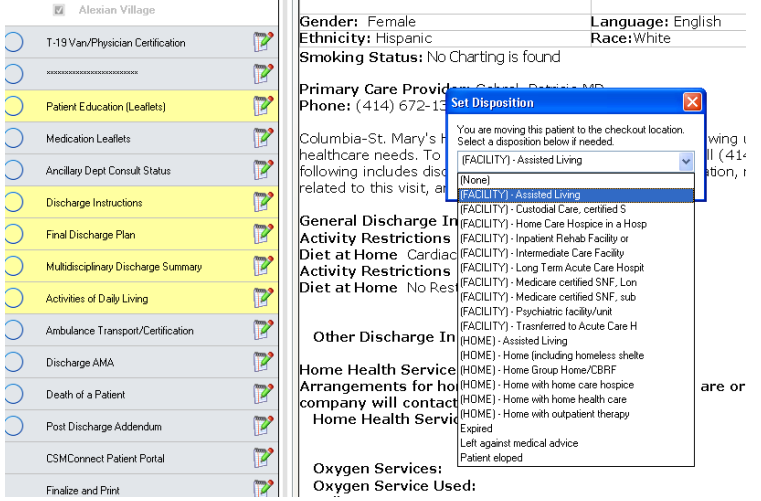

Refer to the updated **New Depart Functions for Meaningful Use** job aid.

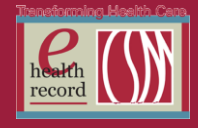

Page  $\overline{\mathcal{A}}$ 

# **Quality Measures – Tip o' the Week**

### **STROKE – Order**

- Confirm **Stroke Quality Measure** order is initiated and the measure displays on the **Widget**
	- o If not, place order
	- o Use communication type **Hosp Per Policy – No Cosign**

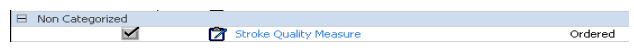

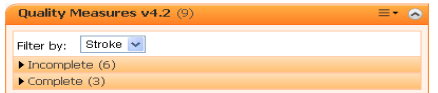

## **STROKE – Widget & Documentation**

#### **Documentation**

- o Dysphagia/Swallowing Screening Tool performed and documented **prior to** administering and documenting anything PO (i.e. meds, etc.).
- o Ensure documentation reflects **actual time** of swallow screen and **actual time** of medication administration

## **Additional Measure Requirements**

- o VTE Prophylaxis
- o Assess patient for rehab
- o **Lipids drawn\***, LDL greater than 100 (treat with statin at discharge)
- o **Antithrombotic\*** end of day 2

**\*Note: starred items N/A for Hemorrhagic Stroke**

### **STROKE – Education: Documentation of written\*\* materials given to patient/caregiver**

**\*\*REQUIRED –** Patient Discharge Summary must include documentation of written education materials given to patient/caregiver for **ALL** measures

- From Patient Education tab
	- o Select **Med Surg Stroke Folder English/Russian/Spanish American Stroke Assoc (Custom)**
	- o Select **DVD Video Stroke\_What Every Person Needs to Know (Custom)**
- From Ad Hoc folder open **Quality Measure: Stroke Education** Powerform or open **Multidisciplinary Discharge** PowerForm (Depart or modify an existing form in Form Browser)
	- o Document written discharge instructions or educational material provided to patient/caregiver
	- o **Each question needs to be addressed**, Goal is "**yes**" for each one

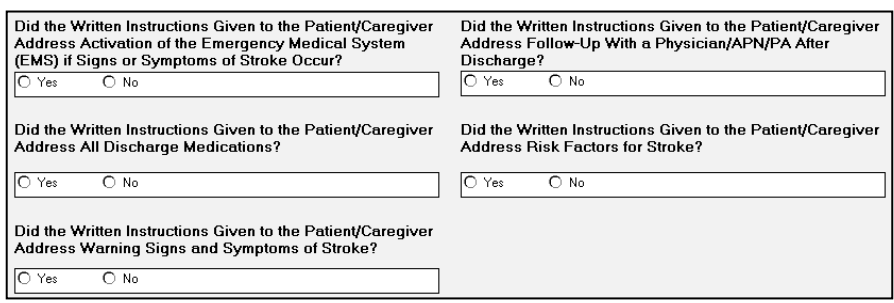

o At discharge ensure written materials include **folder** listed above and that **all 5 questions** have been addressed on the Multidisciplinary Discharge PowerForm before Final Sign and Print

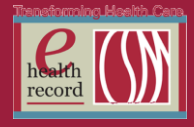

## **Valuables and Belongings**

Work is underway to modify how patient Valuables and Belongings is documented in EHR for smoother transitioning during patient transfers and discharges. Per *Patient Belongings, Care of, policy # 241606:*

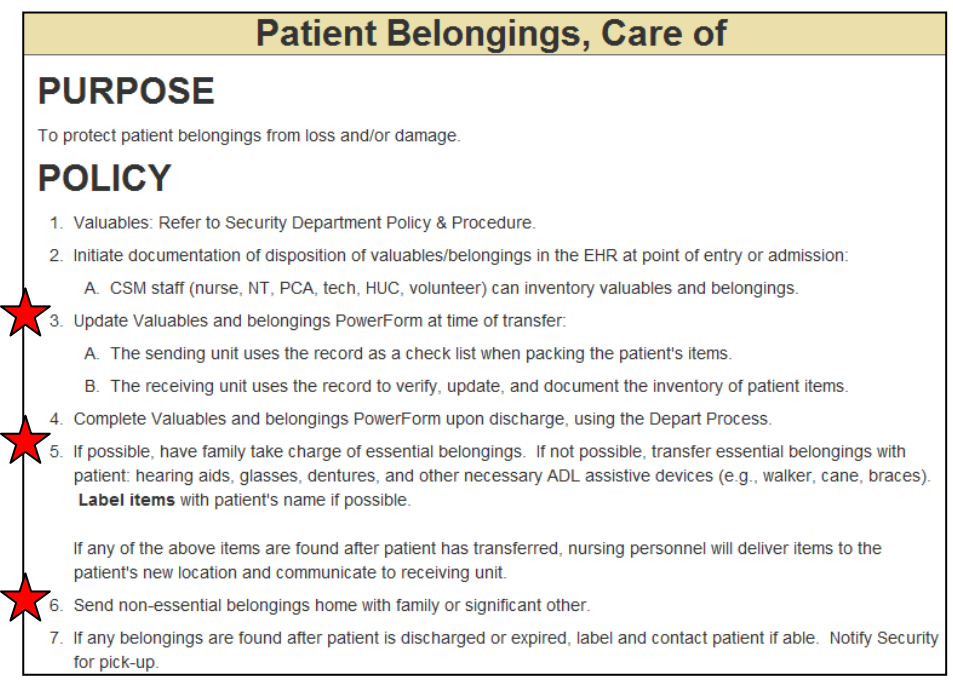

### Per *Security of Patient Valuables, CM 2016, policy # 692964:*

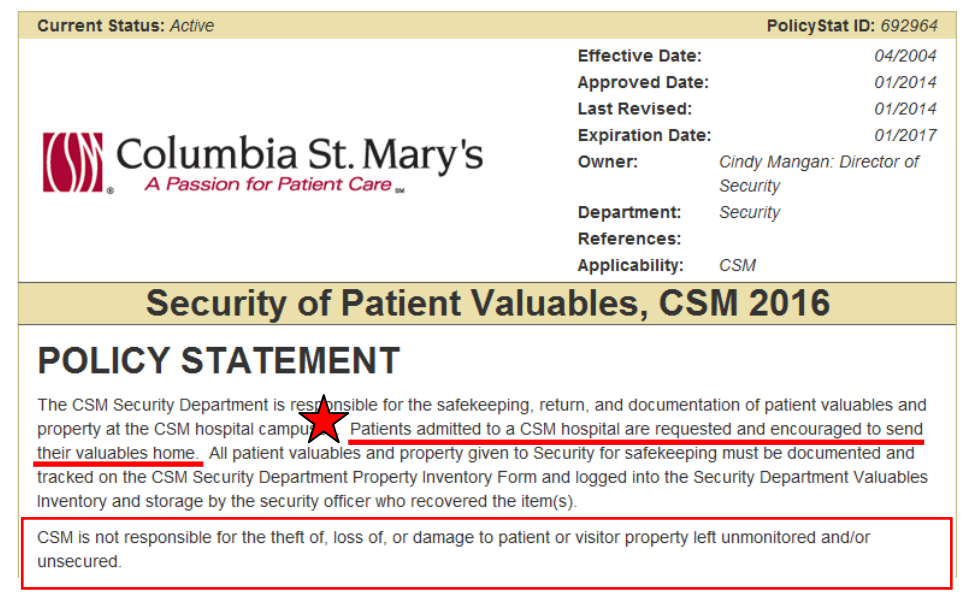

### It's important to review the statement on the Valuables & Belongings PowerForm with patient/family and document appropriately.

Patient/family advised that we encourage them to send valuables and belongings home. If this is not possible, CSM Security offers locked storage for money and valuables. The patient/family is responsible for personal belongings while at Columbia-St. Mary's. Columbia-St. Mary's assumes no liability for damaged or lost property. The patient/family agree to inform the nursing staff if personal items are added or sent home during the hospital stay.

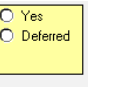

History only-no contact with patient **Deferred Reasons** Patient unable to acknowledge due to condition/no family present Other:

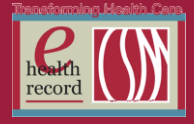

# **REMINDER: Ordering Physician Communication Type**

When initiating a planned PowerPlan, select the communication type **Hosp Per Policy (No Co-Sign)**. PowerPlans in a planned state have already been "signed" by the ordering Provider (Physician/PA/APN).

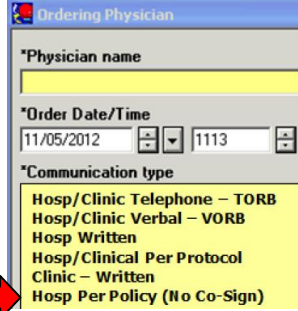

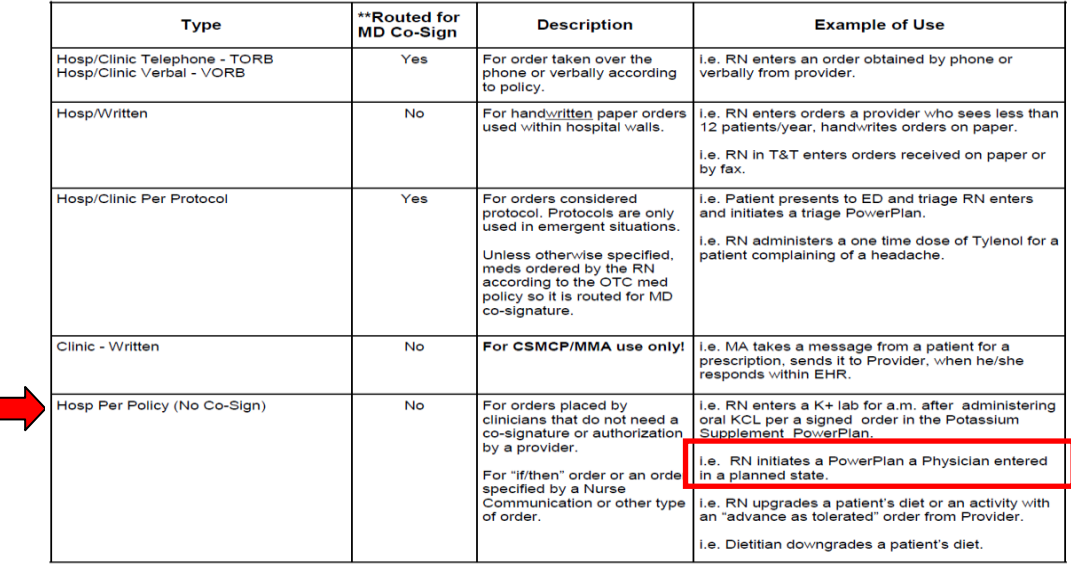